## **INSTRUCTIONS ON ACCESSING ONLINE READINESS QUIZ**

## 1. Click on the Preview as Guest

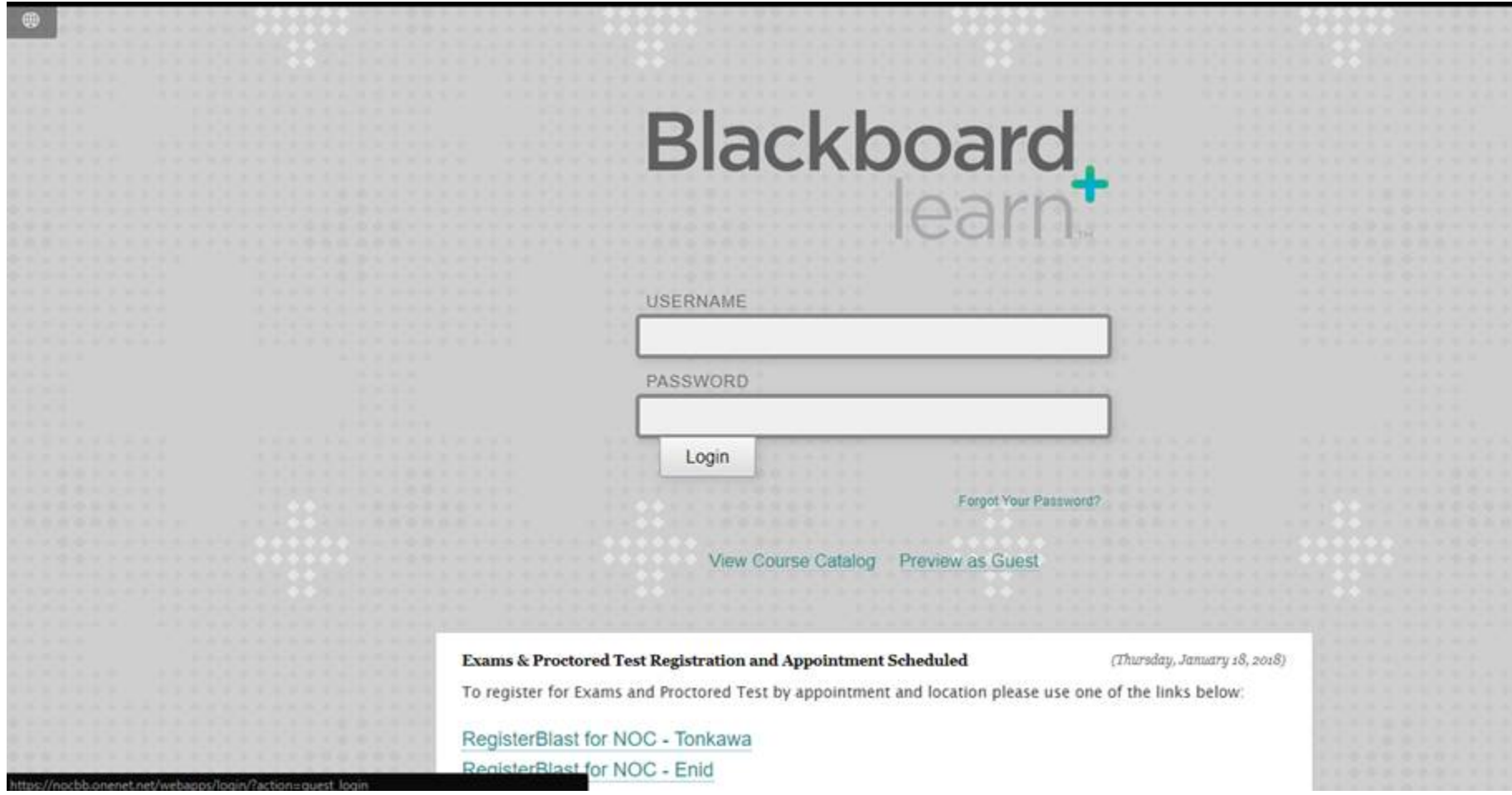

2. From the NOC Course Files click on the NOC Online Readiness Course.

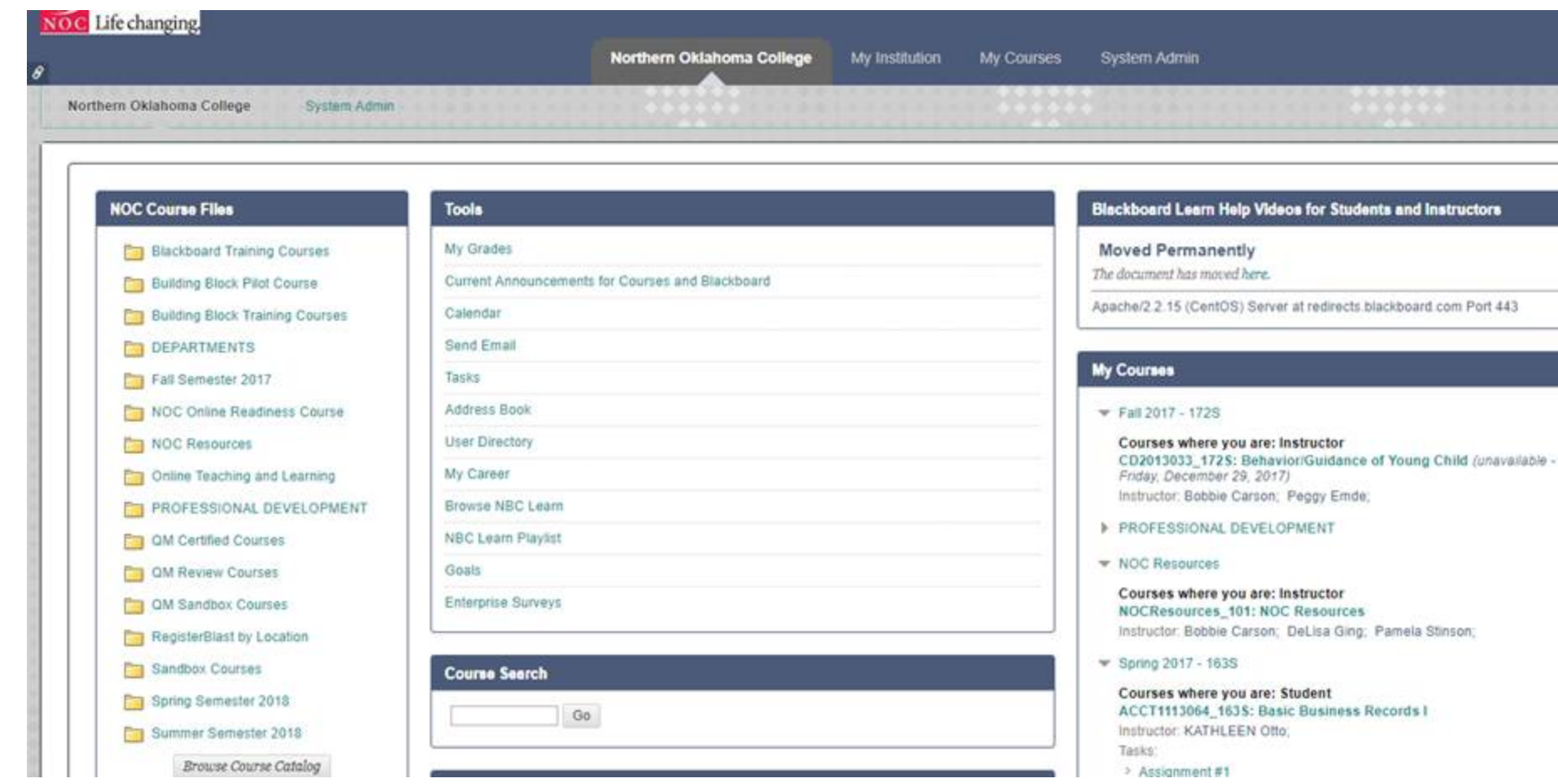

3. Click on the NOC Online Readiness course ID.

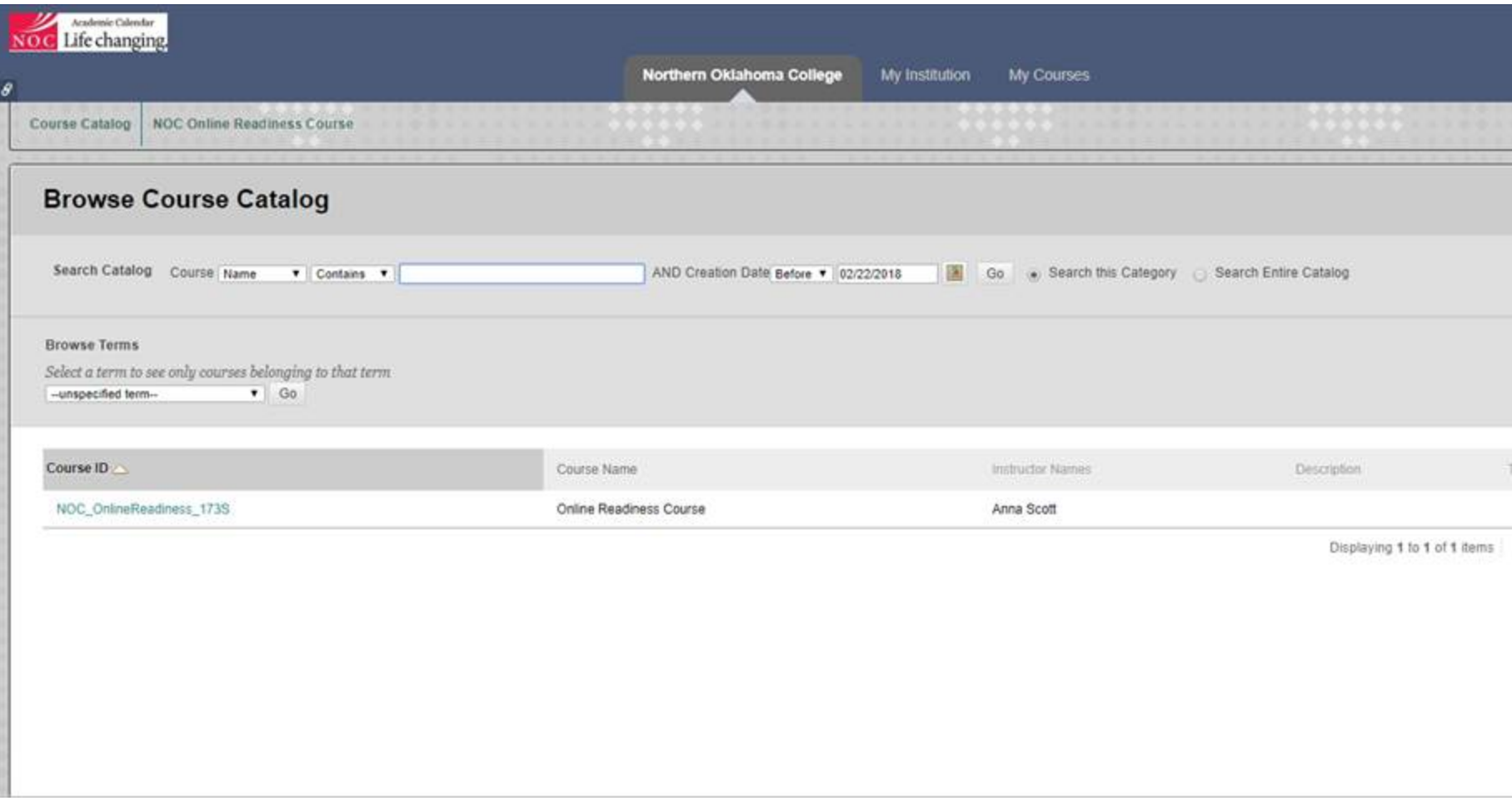

4. Screen changes and they are now in and have access to use course.

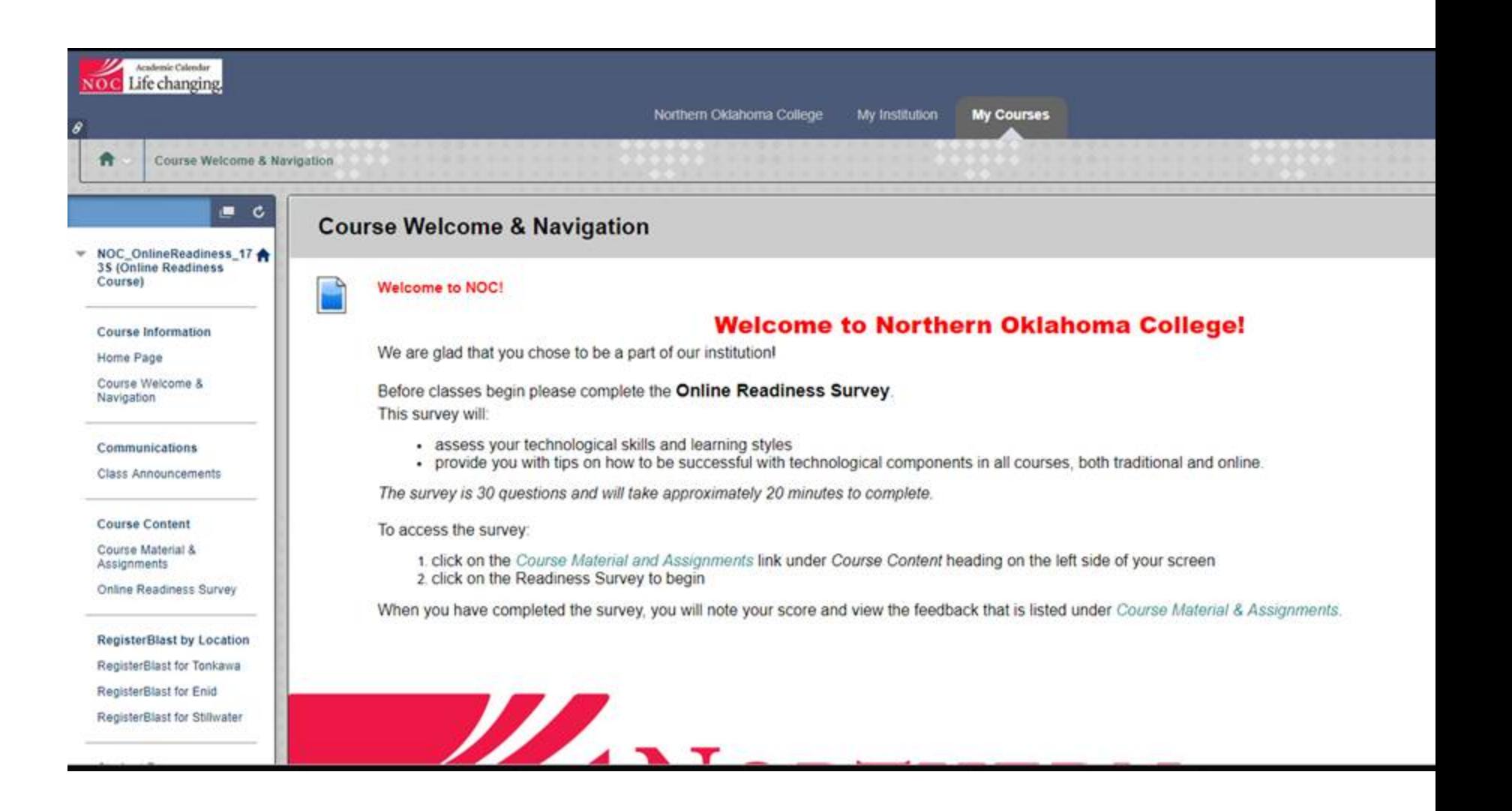